# **ТестИнТех**

**ООО «ТестИнТех», 123308, г. Москва,** ул. **Мневники,** д.1. **ОГРН** 11**17746373271** ИНН 7734656656. КПП 773401001, т/ф (499) 944-40-04

 $\overline{\phantom{a}}$ 

**УТВЕРЖДАЮ** енеральный директор «ТестИнТех» А. Ю. Грабовский «20» ноября 2019 г.

# ГОСУДАРСТВЕННАЯ СИСТЕМА ОБЕСПЕЧЕНИЯ ЕДИНСТВА ИЗМЕРЕНИЙ

# **СИСТЕМЫ ИЗМЕРИТЕЛЬНЫЕ ОПТИЧЕСКИЕ OPTOLab 55 II**

# **МП ТИнТ 247-2019**

Методика поверки

#### **1 Область применения**

1.1 Настоящая методика распространяется на системы измерительные оптические OPTOLab 55 II (далее — системы) № ZA/2019/040 и ZA/2019/052, предназначенные для измерений линейных и угловых размеров образцов с надрезом для контроля годности к испытаниям на ударный изгиб на маятниковом копре и устанавливает методы и средства первичной и периодической поверок.

1.2. Интервал между поверками - 1 год.

## **2 Операции поверки**

2.1 Первичную поверку систем выполняют до ввода в эксплуатацию, а также после их ремонта.

2.2 Периодическую поверку систем выполняют в процессе их эксплуатации по истечении интервала между поверками.

2.3 При проведении первичной и периодической поверок систем должны быть выполнены операции, указанные в таблице 2.1.

Таблица 2.1 - Операции поверки

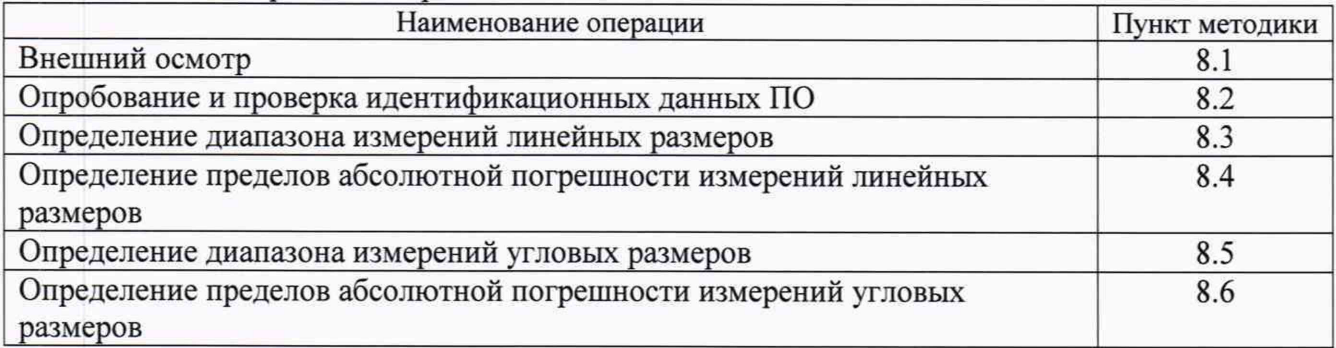

## **3 Средства поверки**

3.1 При проведении поверки должны быть использованы средства поверки, указанные в таблице 3.1.

Таблица 3.1 - Средства поверки

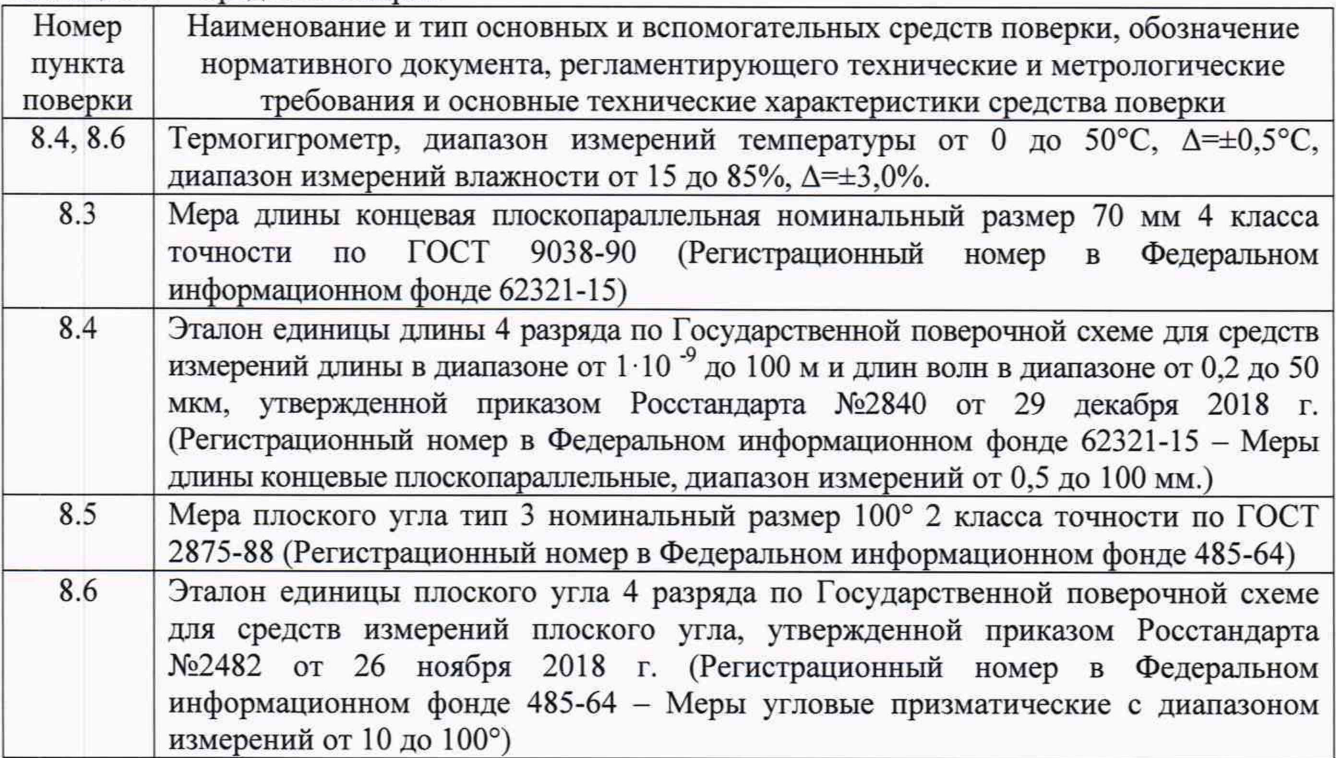

3.2 Применяемые эталоны должны быть аттестованы и должны иметь действующие свидетельства об аттестации, средства измерений должны быть поверены и иметь действующие свидетельства о поверке.

3.3 Для проведения поверки допускается применение других средств поверки, не приведенных в таблице 3.1, при условии обеспечения ими необходимой точности измерений.

## **<sup>4</sup> Требования к квалификации поверителей**

4.1 К проведению поверки допускаются лица, имеющие образование не ниже среднего технического, ознакомившиеся с руководством по эксплуатации систем, работающие в метрологической службе предприятия, аккредитованной на право поверки средств измерений.

# **5 Требования безопасности**

5.1 При проведении поверки должны выполняться требования безопасности, указанные в руководстве по эксплуатации систем на применяемые средства поверки и поверяемое СИ. а также общие требования безопасности по ГОСТ 12.2.2007.0, ГОСТ 12.3.019, правил по охране труда при эксплуатации.

## **6 Условия поверки**

6.1 При проведении поверки должны соблюдаться следующие условия:

 $-$  температура окружающего воздуха,  $^{\circ}$  С от плюс 15 до плюс 25;

- относительная влажность окружающего воздуха, % от 20 до 80;

- вибрация и тряска должны отсутствовать.

# **7 Подготовка к поверке**

7.1 Перед поверкой средства поверки и поверяемая система должны быть выдержаны в условиях поверки не менее 2-х часов.

7.2 Средства поверки и поверяемая система должны быть подготовлены к работе в соответствии с руководствами по эксплуатации на них.

# **8 Проведение поверки**

## **8.1 Внешний осмотр**

8.1.1 При внешнем осмотре должно быть установлено:

- правильность подключения питающих и соединительных кабелей системы и персонального компьютера;

- на наружных поверхностях системы не должно быть дефектов (вмятин, пузырей, забоин, заусенцев, коррозии), влияющих на эксплуатационные качества или портящих внешний вид;

- необработанные поверхности должны иметь противокоррозионное покрытие;

- комплектность в соответствии с описанием типа;

- наличие маркировки (наименование или товарный знак изготовителя, тип и заводской номер).

Если перечисленные требования не выполняются, то системы признаются непригодными к применению, дальнейшие операции поверки не проводятся.

# **8.2 Опробование и проверка идентификационных данных ПО**

8.2.1 Руководствуясь указаниями руководства по эксплуатации подготовить систему к работе.

8.2.2 Включить систему и персональный компьютер, запустить программное обеспечение.

8.2.3 При запуске проверяют версию ПО и идентификационные данные ПО, отображаемые на мониторе персонального компьютера.

8.2.4 Идентификационные данные ПО должны соответствовать данным, приведенным в таблице 1.

Таблица 1

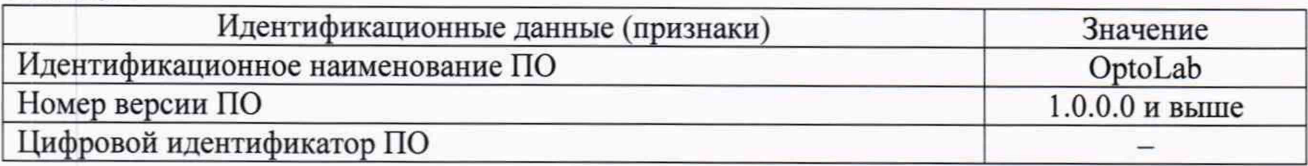

8.2.5 После запуска ПО системы на мониторе должны выводиться окна, которые разделены на несколько частей: панель управления, область таблиц и область отображения.

8.2.6 При включении системы в сеть под матовым стеклом должен загореться источник света.

8.2.7 Контрольный образец типа «U» или типа «V» поместить в зону измерений, ориентируя приблизительно на наложение красного цвета в окне монитора.

8.2.8 Выбрать в диалоговом окне характеристики, соответствующие выбранному образцу.

8.2.9 Включить режим измерений.

Если перечисленные требования не выполняются, то системы признаются непригодными к применению, дальнейшие операции поверки не проводятся.

#### **8.3 Определение диапазона измерений линейных размеров**

8.3.1 Определение диапазона измерений линейных размеров проводят с помощью меры длины концевой плоскопараллельной номинальный размер 70 мм 4 класса точности по ГОСТ 9038-90 (Регистрационный номер в Федеральном информационном фонде 62321-15).

8.3.2 В рабочую зону измерений помещают меру длины концевую номиналом 70 мм.

8.3.3 В главном окне выбирают таблицу «Результаты измерений» и запускают процесс измерений. Результат измерений отображается зеленым или красным цветом. Неизмеренные значения остаются с белым фоном.

Системы, считаются выдержавшими данный пункт поверки, если полученный результат измерений соответствует 70 мм.

#### **8.4 Определение пределов абсолютной погрешности измерений линейных размеров**

8.4.1 Определение пределов абсолютной погрешности измерений линейных размеров проводят с помощью эталонов единицы длины 4 разряда по Государственной поверочной схеме для средств измерений длины в диапазоне от  $1 \cdot 10^{-9}$  до 100 м и длин волн в диапазоне от 0,2 до 50 мкм, утвержденной приказом Росстандарта №2840 от 29 декабря 2018 г. (Регистрационный номер в Федеральном информационном фонде 62321-15 - Меры длины концевые плоскопараллельные с диапазоном измерений от 0,5 до 100 мм).

8.4.2 В рабочую зону измерений поместить последовательно меры длины концевые плоскопараллельные с диапазоном измерений от 1,7 до 70,0 мм, номинальные значения j которых равномерно распределены по диапазону измерений (j=5).

8.4.3 В главном окне выбрать таблицу «Результаты измерений» и запустить процесс измерений последовательно для каждой меры (n=3).

Абсолютную погрешность измерений линейных размеров в каждой точке j определить по формуле 1:

$$
\Delta_{\text{A}j\text{A}} = A_{jn} - A_{j\text{A}}, \text{r\text{A}e:}
$$

 $\Delta$  Ain - абсолютная погрешность измерений линейных размеров j-ой меры длины концевой плоскопараллельной при n-ом измерении этой меры, мм;

 $A_{in}$  – измеренное среднее значение j-ой меры длины концевой плоскопараллельной при n измерений этой меры, мм;

 $A_{i\pi}$  – действительное значение j-ой меры длины концевой плоскопараллельной, мм;

j - номер меры, соответствующий испытуемому диапазону измерений;

п - количество циклов измерений.

Если абсолютная погрешность измерений линейных размеров не более ±0,01 мм, то системы считаются выдержавшими данный пункт поверки.

#### **8.5 Определение диапазона измерений угловых размеров**

8.5Л Определение диапазона измерений угловых размеров проводят с помощью меры плоского угла тип 3 номинальный размер 100° 2 класса точности по ГОСТ 2875-88 (Регистрационный номер в Федеральном информационном фонде 485-640).

8.5.2 В рабочую зону измерений помещают меру плоского угла тип 3 номинальный размер 100°.

8.5.3 В главном окне выбирают таблицу «Результаты измерений» и запускают процесс измерений.

8.5.4 При измерении угла более 90°действительное значение угла необходимо вычислить по формуле 2:

$$
\alpha_{\text{ne\text{NCT.}}} = 180^\circ - \alpha_{\text{H3M.}}, \text{rge:}
$$

 $\alpha_{\text{neñcr.}}$  - действительное значение измеряемого угла, °;

 $\alpha_{\text{MSM}}$  – измеренное значение угла, °.

Системы считаются выдержавшими данный пункт поверки, если полученный результат измерений соответствует 100°.

#### **8.6 Определение пределов абсолютной погрешности измерений угловых размеров**

8.6.1 Определение пределов абсолютной погрешности измерений угловых размеров проводят с помощью эталонов плоского угла 4 разряда по Государственной поверочной схеме для средств измерений плоского угла, утвержденной приказом Росстандарта №2482 от 26 ноября 2018 г. (Регистрационный номер в Федеральном информационном фонде 485-64 - Меры угловые призматические с диапазоном измерений от 10° до 100°).

8.6.2 В рабочую зону измерений последовательно поместить меры угловые призматические с диапазоном измерений от 10 до 100°, номинальные значения j которых равномерно распределены по диапазону измерений (j=5).

8.6.3 В главном окне выбрать таблицу «Результаты измерений» и запустить процесс измерений последовательно для каждой меры (п=3).

Абсолютную погрешность измерений угловых размеров в каждой точке j определить по формуле 1:

$$
\Delta_{\alpha j\mu} = \alpha_{jn} - \alpha_{j\mu}, \text{rne:}
$$

**Д** aja - абсолютная погрешность измерений угловых размеров j -ой меры угловой призматической при n-ом измерении этой меры, °;

 $\alpha_{in}$  – измеренное среднее значение j-ой меры угловой призматической при n измерений этой меры,°;

 $\alpha_{\text{in}}$  – действительное значение j-ой меры угловой призматической, °;

j - номер меры, соответствующий испытуемому диапазону измерений;

п - количество циклов измерений.

8.6.4. При измерении угла более 90° абсолютную погрешность измерений угловых размеров в каждой точке j необходимо вычислить по формуле 2:

$$
\Delta_{\alpha j\alpha 2} = (180^\circ - \alpha_{jn2}) - \alpha_{j\alpha}, \text{r\alpha}:
$$

 $\Delta$  <sub>α jn2</sub> - абсолютная погрешность измерений угловых размеров j-ой меры угловой призматической при n-ом измерении этой меры, °;

 $\alpha_{\text{in2}}$  - измеренное среднее значение j-ой меры угловой призматической при n измерений этой меры,°;

 $\alpha_{i\mu}$  – действительное значение j-ой меры угловой призматической, °;

j - номер меры, соответствующий испытуемому диапазону измерений;

п - количество циклов измерений.

Если абсолютная погрешность измерений угловых размеров не более ±0,1°, то системы считаются выдержавшими данный пункт поверки.

## **9 Оформление результатов поверки**

9.1 Результаты поверки оформляют протоколом произвольной формы.

9.2 Положительные результаты первичной и периодической поверки оформляют свидетельством о поверке в соответствии с Приказом Минпромторга России от 02.07.2015

Лист 6 Всего листов 6

№1815. Знак поверки в виде оттиска поверительного клейма и/или наклейки наносят в паспорт или на свидетельство о поверке.

9.3 В случае отрицательных результатов поверки систему признают непригодной к применению, выдают извещение о непригодности в соответствии с Приказом Минпромторга России от 02.07.2015 №1815 с указанием причин.

Главный специалист<br>ООО «ТестИнТех»

 $\hat{\mathbf{r}}_i$ 

 $\sqrt{\omega\kappa\omega\ell\gamma}$  Н.М. Попова